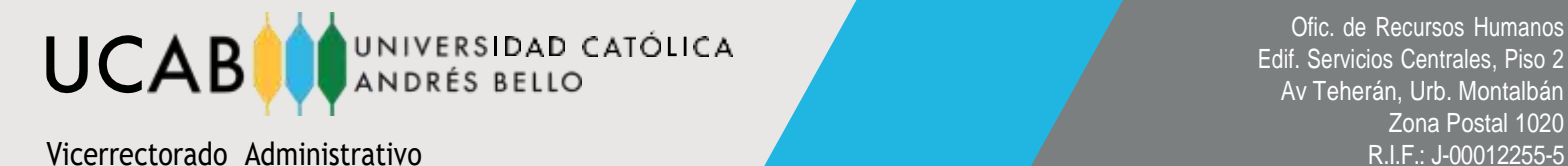

## **RESPUESTAS A PREGUNTAS FRECUENTES** Inscripción del semestre Septiembre 2022 – Enero 2023 (202315)

# **¿Cuál es el horario de atención de la Caja de la Universidad?**

La Caja de la Universidad, tanto para la sede de Montalbán como la de Guayana trabajan en el horario corrido de atención de 8:00 am a 4:00 pm, de lunes a viernes.

## **¿Cuánto cuesta la Unidad Crédito para la inscripción?**

La tarifa de la UC base: 14 USD (equivalente en bolívares atendiendo al tipo de cambio oficial definido por el Banco Central de Venezuela).

- El pago deberá realizarse en bolívares. La institución actualizará el precio diariamente, considerando la tasa del día del BCV. Dicho valor, será expresado a través de la caja virtual de la institución. El tipo de cambio se modifica una vez al día; no se contemplan variaciones diarias independientemente de su magnitud.
- En el caso de pagos realizados por transferencia se considerará para la conciliación el tipo de cambio vigente para el momento de la realización de la transferencia, siempre que la misma se haya hecho efectiva.

## **¿Cuáles son las modalidades de pago que tengo para cancelar el semestre?**

Las modalidades de pago son: Pago Parcial y Pago en Cuotas.

## **¿Qué cancelo bajo la modalidad de Pago Parcial?**

Estaría cancelando la primera parte del semestre que lo conforman tres (3) mensualidades más la cuota parte del derecho de inscripción. Luego, a mitad del semestre le corresponde cancelar la cuota parte: Confirmación de Inscripción y las dos (2) mensualidades restantes.

## **Si elijo cancelar el semestre bajo la modalidad de Pago Parcial, ¿tengo algún descuento?**

Sí, si paga bajo esta modalidad tendrá un descuento del 4% que aplicará sobre las UC y recargos por taxonomías, no así sobre el derecho de inscripción, tanto en el primero como en el segundo trimestre de pago del semestre.

#### **¿Qué cancelo bajo la modalidad de Pago en cuotas?**

Estaría cancelando la cuota parte del derecho de Inscripción y la cuota inicial (1/5). Las dos cuotas restantes (2 y 3/5) las cancelará en los primeros cinco (5) días hábiles de cada mes. Luego, a mitad

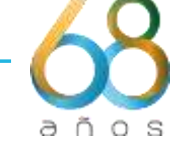

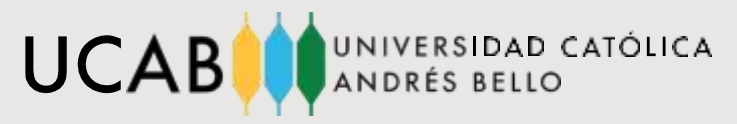

Ofic. de Recursos Humanos Edif. Servicios Centrales, Piso 2 Av Teherán, Urb. Montalbán Zona Postal 1020

del semestre le corresponderá cancelar la cuota parte del derecho de inscripción: Confirmación de Inscripción y las dos (2) cuotas restantes (4 y 5/5) en los meses correspondientes.

## **Si elijo cancelar el semestre bajo la modalidad de Pago en cuotas, ¿tengo algún descuento?**

No, sólo bajo la modalidad de pago Parcial.

## **¿Puedo cambiar de modalidad de pago?**

Sí, hasta la fecha de cierre del proceso de pago administrativo.

## **¿Cuándo aplica recargo por incumplimiento de pago?**

Se establece un recargo del 10% sobre la deuda pendiente para el momento del pago para aquellos que incumplan con los plazos (fechas límite) de pago definidos en los cronogramas administrativos publicados (considerando la fecha en que se emita la factura, una vez verificado el ingresode los fondos), tanto en los procesos de inscripción, de confirmación de inscripción como mensualidades.

# **¿Por qué ya no hay la opción de pago financiado a través de los Bancos Mercantil o Plaza?**

El producto de financiamiento a través de los Bancos Mercantil y Plaza no ha podido continuar por disposición de las propias instituciones financieras, considerando los límites al otorgamiento de créditos en unidades de valor de crédito dispuestos por la Superintendencia de Bancos (SUDEBAN).

# **¿Puedo pagar con tarjeta de débito de cualquier banco nacional en el portal de Caja Virtual?**

No, en el portal de Caja Virtual sólo se acepta la tarjeta de débito del Banco Mercantil y de Banesco en sus respectivos botones de pago. Si desea cancelar con una tarjeta de débito de otro banco, debe realizarlo presencialmente en la Caja de la Universidad.

# **¿Puedo pagar con tarjeta de crédito de cualquier banco nacional en el portal de Caja Virtual?**

Sí, en el portal de Caja Virtual se podrá cancelar con tarjetas de crédito de cualquier banco nacional o internacional en los botones de pago tanto del Mercantil como de Banesco. De la misma manera, en la Caja de la Universidad se podrá pagar con cualquier tarjeta de crédito de cualquier banco nacional o internacional.

# **¿Cuál es la tasa de cambio que aplica para los pagos con tarjeta de crédito internacional?**

La tasa de cambio será establecida el día del pago por el Banco Central de Venezuela. Esto depende exclusivamente de su institución bancaria. En estos casos la Universidad no recibe dólares sino bolívares.

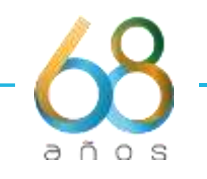

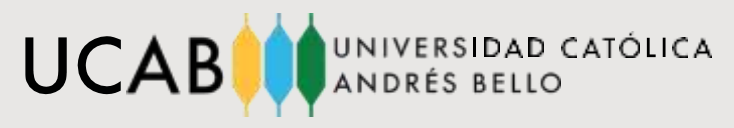

Ofic. de Recursos Humanos Edif. Servicios Centrales, Piso 2 Av Teherán, Urb. Montalbán Zona Postal 1020

## **¿Dónde consulto el monto a cancelar para la Inscripción del semestre 202315?**

Podrá consultar el monto de la inscripción a través de los siguientes canales:

- Portal de **Caja [Virtual](https://cajavirtual.ucab.edu.ve/login.php)** seleccione la opción " Realiza tus pagos", Pago Inscripción del semestre Septiembre 2022 – Enero 2023 (202315)
- Presencialmente en la Caja de la Universidad
- **[Calculadora](https://cajavirtual.ucab.edu.ve/login.php) UCAB**
- Correo electrónico: [caja@ucab.edu.ve.](mailto:caja@ucab.edu.ve) Para la sede de Guayana: [cajaguayana@ucab.edu.ve.](mailto:cajaguayana@ucab.edu.ve)
- Números de atención telefónica: 0212 407 4191 / 0212 407 4338 / 0212 407 4382. Podrás consultar el monto a cancelar según la modalidad de pago que selecciones. Para la sede de Guayana: 0286 - 600 0218 / 0286 - 600 0219 / 0286 - 600 0160

#### **¿Qué datos de la transferencia bancaria debo suministrar en el portal de Caja Virtual?**

En el portal de Caja Virtual: " Realiza tus pagos", Pago Inscripción del semestre Septiembre 2022 – Enero 2023 (202315) debe seleccionar la opción de pago: "Transferencia Bancaria" y completarlos siguientes datos:

- 1. Apellido y nombre del estudiante
- 2. Cédula de identidad del estudiante
- 3. Monto transferido que coincida con el monto a cancelar suministrado por el portal de Caja Virtual
- 4. Fecha de la transferencia
- 5. Número de operación o referencia de la transferencia bancaria

## **Si mi banco tiene un límite inferior al que debo cancelar ¿cuántas transferencias puedo registrar?**

En el portal de Caja Virtual puede registrar un máximo de 4 transferencias por el monto total a cancelar. Recuerde que debe realizar el registro cuando tenga la suma total transferida. Esto evitará retrasos en el proceso. Cualquier demora en el pago, en los lapsos establecidos, acarrea recargos administrativos.

#### **¿Qué tiempo toma la validación de la transferencia bancaria?**

El tiempo de validación es de un máximo de 5 días hábiles. Considere este tiempo para evitar recargas administrativas, pues su pago únicamente estará completo una vez que se haya emitido

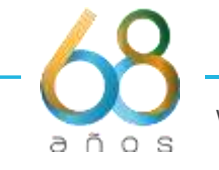

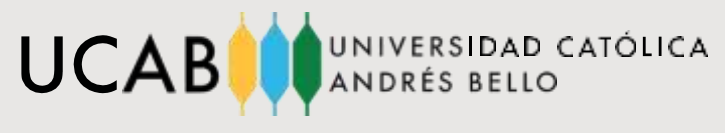

la factura.

## **¿Puedo realizar el pago de mi inscripción con divisas en efectivo?**

Sí, presencialmente en la Caja de la Universidad.

## **¿Cuáles son las condiciones que aplican para el pago en divisas en efectivo?**

Cancelar con el monto exacto o por debajo del mismo, debido a que no se entrega cambio. Ya que el pago con divisas en efectivo es considerado un mecanismo excepcional, debido a que la universidad recibe los pagos en bolívares facturados según la tasa definida por el Banco Central de Venezuela.

## **¿Puedo depositar divisas en efectivo en alguna entidad bancaria nacional?**

Sí, en las agencias autorizadas del **Banco [Mercantil](https://www.mercantilbanco.com/mercprod/index.html)** con **[Depofácil](https://www.ucab.edu.ve/wp-content/uploads/sites/2/2021/09/PDP.-045-Depofacil-Depositos-en-divisas-terceros-1.pdf)**.

## **¿Qué datos del depósito de divisas en efectivo debo suministrar en el portal de Caja Virtual?**

Obligatoriamente debe registrar en el portal de Caja Virtual: fecha, monto y el número de confirmación del depósito.

#### **¿Puedo cancelar con Zelle?**

Sí, la UCAB ya cuenta con una cuenta Zelle para el pago de las inscripciones.

## **¿Qué datos del pago en Zelle debo suministrar en el portal de Caja Virtual?**

En el portal de Caja Virtual: Reinscripciones, Pago Inscripción del semestre Septiembre 2022 – Enero 2023(202315) debe seleccionar la opción de pago: "Zelle" y completar los siguientes datos:

- 1. Apellido y nombre del titular de la cuenta
- 2. Correo electrónico del titular de la cuenta
- 3. Monto de la operación
- 4. Fecha de la operación
- 5. Código de transacción o confirmación del pago en Zelle
- 6. En el campo Mensaje (opcional), deberá colocar obligatoriamente el número de cédula, nombre y apellido del estudiante.

## **¿Puedo cancelar con Bat Pay?**

Sí, la UCAB ya cuenta con el pago a través de Bat Pay. Se recomienda utilizar este medio de pago

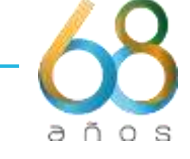

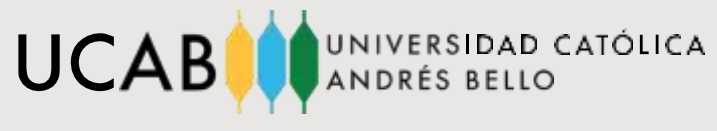

#### Vicerrectorado Administrativo R.I.F.: J-00012255-5

como opción alternativa si presenta dificultades en los medios de pago antes mencionados.

#### **¿Qué se necesita para cancelar con Bat Pay?**

Debe enviar un correo electrónico a [ucabpagosbatpay@ucab.edu.ve c](mailto:ucabpagosbatpay@ucab.edu.ve)on los datos del estudiante, en el correo de respuesta se le enviará la información detallada para realizar el pago a través de Bat Pay.

#### **Una vez que realice el pago en línea, ¿dónde puedo obtener la factura?**

Debe dirigirse a la Caja de la Universidad en el módulo 5 PB, en el horario corrido de atención de 8:00 am a 4:00 pm, de lunes a viernes. Para la sede de Guayana: en el módulo 1 PB de 8:00 am a 4:00 pm en horario corrido de lunesa viernes.

#### **Si decido retirar el semestre, ¿tengo reembolso de lo que cancelé?**

Si gestiona el retiro en las dos primeras semanas de clase del semestre, según la fecha establecida en el calendario académico, dependiendo de la modalidad de pago, habrá reembolso por las unidades crédito retiradas, exceptuando el derecho de inscripción y la cuota inicial.

#### **Si cancelo en divisas y requiero un reembolso por retiro del semestre, ¿qué reembolso procede?**

Si gestiona el retiro en las dos primeras semanas de clase del semestre, según la fecha establecida en el calendario académico, el reembolso será realizado en bolívares según el monto reflejado en la factura, ya que la institución recibe los pagos en bolívares y todo pago en cualquier otra moneda constituye una excepción.

## **Si decido retirar el semestre, ¿debo pagar la totalidad del semestre?**

Si gestiona el retiro en las dos primeras semanas de clase del semestre, según la fecha establecida en el calendario académico, no deberá cancelar el resto del semestre. En caso contrario, a todo retiro o ajuste de inscripción fuera de la fecha estipulada le corresponde cancelar los pagos pendientes del semestre independientemente del retiro académico.

## **¿Qué hago si soy beneficiario de algún apoyo económico y no me aparece reflejada mi exoneración en el portal de Caja Virtual?**

Debe ponerse en contacto con la Dirección de Apoyo Económico Estudiantil para que verifiquen su caso por el correo: dcee@ucab.edu.ve

#### **Soy empleado o hijo de empleado y no me aparece la exoneración, ¿qué debo hacer?**

Si realizó la solicitud en el portal RRHH y recibió respuesta positiva del otorgamiento de la exoneración y aún así no está cargada en Caja, debe contactar a la Dirección de Recursos Humanos por el correo: [recursoshumanos@ucab.edu.ve.](mailto:recursoshumanos@ucab.edu.ve)

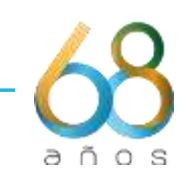